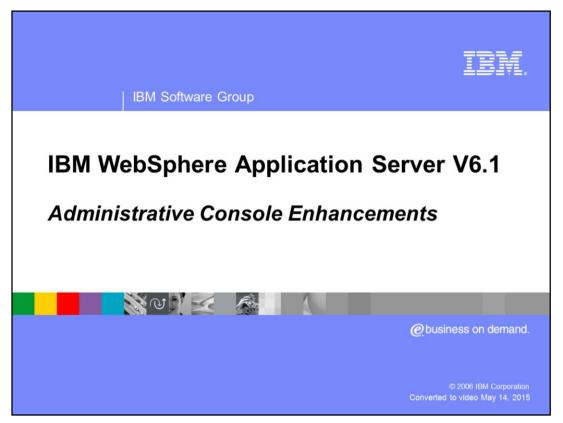

This presentation will focus on Administrative Console enhancements introduced in WebSphere® Application Server V6.1.

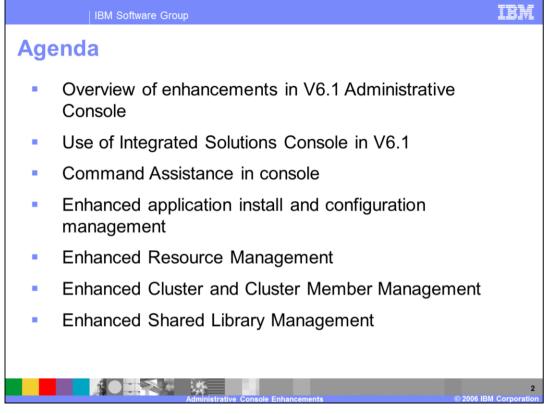

Several areas related to the Administrative Console will be discussed beginning with an overview of the enhancements that were made. Individual sections will provide more details. There will be sections to describe the use of the Integrated Solutions Console framework and command assistance. Additional sections will discuss enhancements to application install and configuration, resource management, cluster management, and shared library management.

Additional information for all these topics may be found the WebSphere Application Server V6.1 Information Center.

| IBM Software Group                                                                                                    | IBM                 |
|----------------------------------------------------------------------------------------------------|---------------------|
| Simplified Administration in Console - Overv                                                                                                    | view                |
| <ul> <li>V6.1 uses Integrated Solutions Console (ISC) as its Administrative Console</li> <li>ISC provides custom navigation for common tasks, and extensibility for clients an ISVs to extend the console</li> <li>ISC is becoming the standard console for IBM Software products</li> </ul>                                | ə<br>Id             |
| <ul> <li>Focus of the enhancements are ease of use and consumability while<br/>maintaining the look and user interaction of previous versions of the consol</li> </ul>                                                                                                    | le                  |
| <ul> <li>Console simplification in certain areas, based on client and internal feedbar</li> <li>Application install and management</li> <li>Resource management simplification</li> <li>Configuring database connections</li> <li>Configuring clusters and cluster members</li> <li>Configuring shared libraries</li> </ul> | ck:                 |
| <ul> <li>New command assistance function provides mechanism to view wsadmin<br/>scripting commands for the last action run in the console</li> </ul>                                                                                                    |                     |
| Administrative Console Enhancements © 2006 IB                                                                                                    | 3<br>3M Corporation |

This presentation discusses some of the enhancements to WebSphere Application Server V6.1 Administrative Console. These enhancements resulted from feedback from WebSphere customers or the WebSphere service team.

Some of the main areas of administrative console complexity have been addressed in this release by reducing the number of required steps and improving the flow of specific task. You will also notice that some of the navigation panels have been refactored to simplify the task of the administrator.

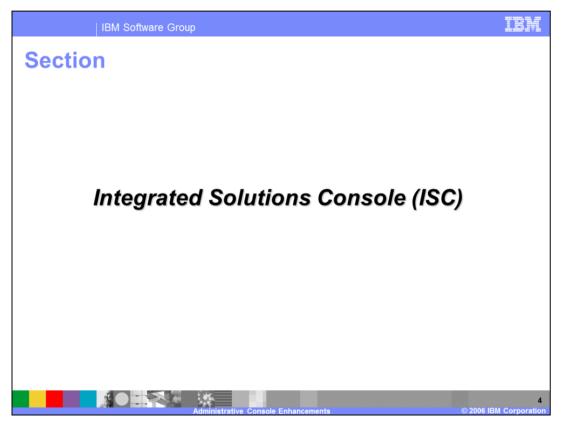

This section describes the Integrated Solutions Console, which is used to build the V6.1 Administrative Console.

Additional information on the topics in this section may be found the WebSphere Application Server V6.1 Information Center.

| IBM Software Group                                                                                                    |                                                                                                    | IBM                    |  |  |  |
|----------------------------------------------------------------------------------------------------|----------------------------------------------------------------------------------------------------|------------------------|--|--|--|
| Integrated Solution                                                                                                    | s Console                                                                                                    |                        |  |  |  |
| <ul> <li>consistency and integration capability f</li> <li>Allows ability to create navigation list or<br/>administrator</li> </ul> | Allows clients and ISVs to extend the console by creating ISC portlets and adding to the console                    |                        |  |  |  |
| Welcome demo<br>Integrated Solutions Console                                                                                        |                                                                                                    | Help   Logout          |  |  |  |
| View: WebSphere Application Server                                                                                                  | Welcome                                                                                                    |                        |  |  |  |
| Welcome                                                                                                    | Welcome 1-1                                                                                                    |                        |  |  |  |
| Guided Activities                                                                                                    |                                                                                                    |                        |  |  |  |
| Servers                                                                                                    | Integrated Solutions Console provides a common<br>administration console for multiple products. The table lists the |                        |  |  |  |
|                                                                                                    | product suites that can be administered                                                                             |                        |  |  |  |
| ■ Resources                                                                                                    | Resources     installation.                                                                                         |                        |  |  |  |
| Gecurity                                                                                                    |                                                                                                    |                        |  |  |  |
| Environment                                                                                                    | Suite Name                                                                                                    | Version                |  |  |  |
| System administration                                                                                                    | Integrated Solutions Console                                                                                        | 6.1                    |  |  |  |
| I Users and Groups                                                                                                    | WebSphere Application Server                                                                                        | 6.1.0.0                |  |  |  |
| Monitoring and Tuning                                                                                                    |                                                                                                    |                        |  |  |  |
|                                                                                                    |                                                                                                    |                        |  |  |  |
| Service integration     Out of the                                                                                                  | box default view of the Admi                                                                                        | inistrative Console    |  |  |  |
| I UDDI                                                                                                    |                                                                                                    | 5                      |  |  |  |
| Administra                                                                                                    | tive Console Enhancements                                                                                           | © 2006 IBM Corporation |  |  |  |

The Administrative Console is based on the Integrated Solutions Console (ISC) framework. This framework allows consistency and integration capabilities with the graphical administration of other IBM software products. The Administrative Console page content remains familiar to what you are used to seeing for WebSphere Application Server. This slide shows the default view that you would see just after installing WebSphere Application Server V6.1.

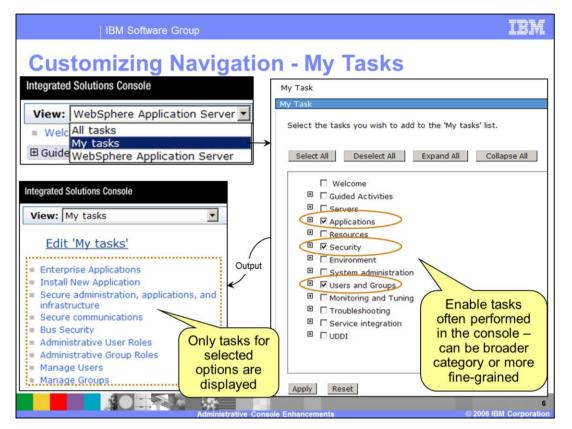

This slide shows how you can customize the console view for your preferences. Once "My Tasks" has been configured, the My Task view becomes the new default view when the console is started each time.

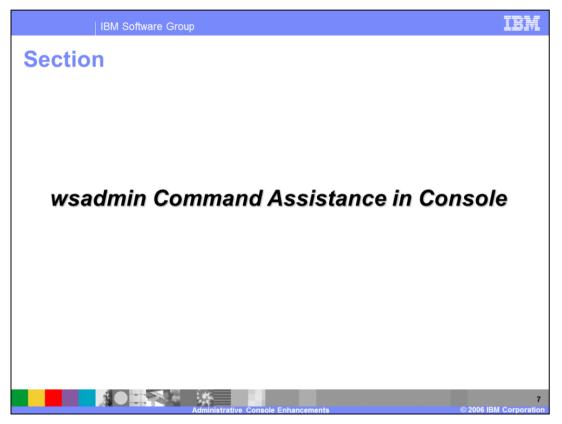

This section describes the new command assistance capability in the Administrative Console.

Additional information on the topics in this section may be found the WebSphere Application Server V6.1 Information Center.

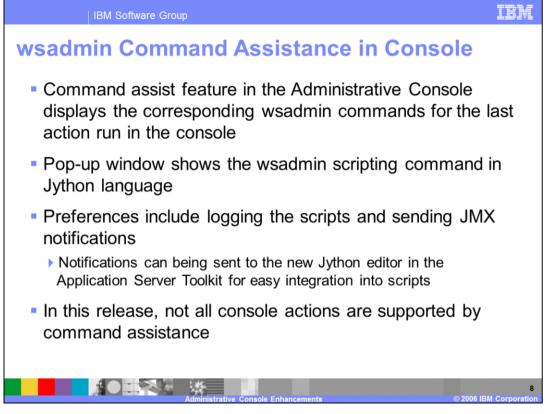

The "wsadmin" Command Assist feature of the Administrative Console can be used to display the wsadmin commands that correspond to an Administrative Console operation. If Command Assist is enabled, the wsadmin commands will be displayed in a pop-up window.

There are some console actions that are not supported by command assistance, in V6.1 release. The coverage will increase with subsequent releases. V6.1 Information Center contains the list of console actions with no command assistance support.

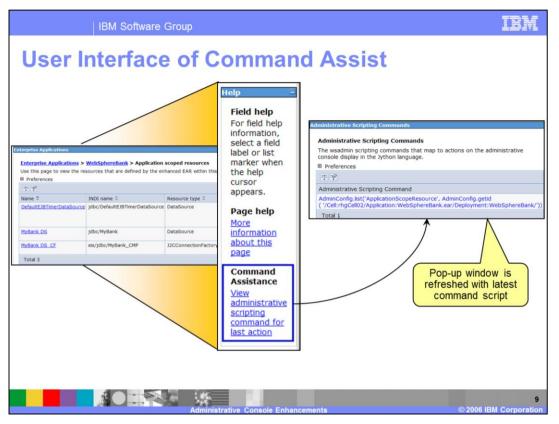

This slide shows the Administrative Console display of the "Application scoped resources" of an application. On the right side of the screen, you will see the wsadmin commands that produced the list of resources.

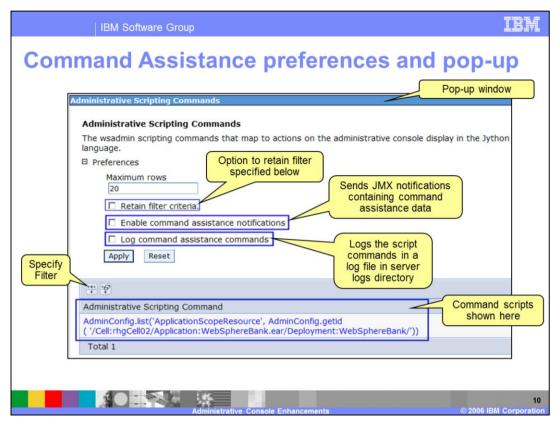

The command assistance window lists weadmin commands that correspond to the most recent console user action. If the browser used is javascript enabled this window will be automatically refreshed with the new scripts with the next action in the administrative console.

In V6.1, not all the console actions are instrumented to provide the command assistance capability.

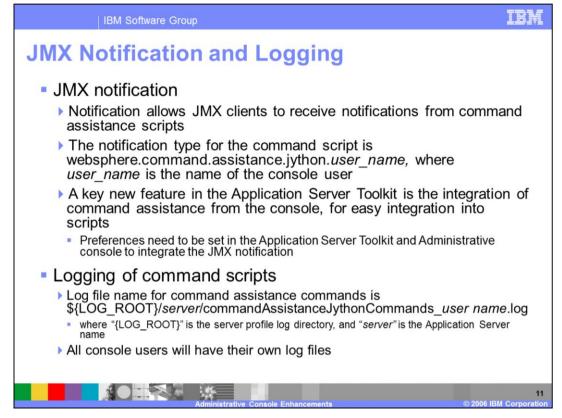

JMX clients can receive notifications when command assistance script is generated and can then access the contents of the script. Additionally, commands written to the command assistance window can be logged to a file for subsequent reference.

The resulting log file can be used as the starting point to build custom scripts. It is not a best practice to copy a series of commands out of the log into a script and except them to behave immediately, without massaging. The command assistance is not meant to be a macro generating facility at this point. In V6.1 release, many console actions are not captured.

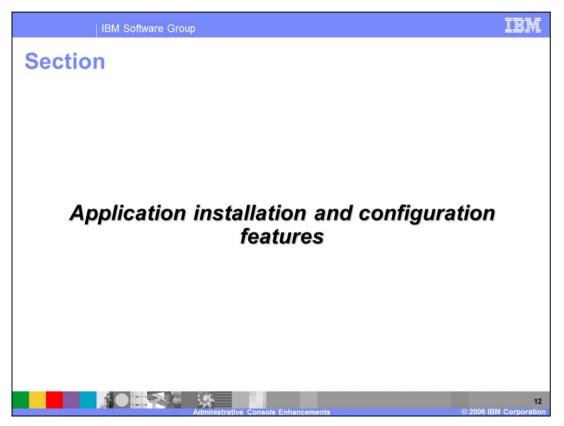

This section describes some of the enhancements made to the application installation and configuration management functions of the Administrative Console.

Additional information on the topics in this section may be found the WebSphere Application Server V6.1 Information Center.

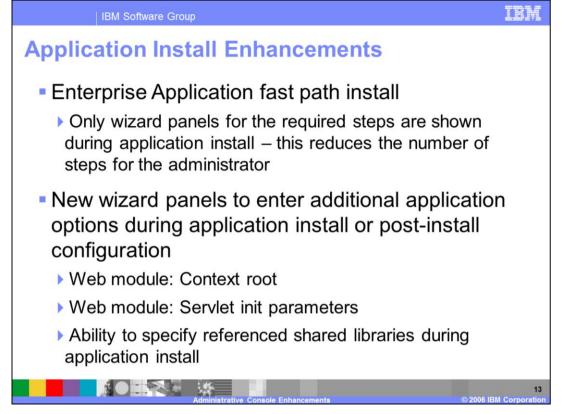

To make installation of applications easier, a new "Enterprise Application fast path install" has been added. If this is chosen, then only those wizard panels that are required are displayed; if default values can be used or panel is not needed, it will not be shown. This reduces the number of steps that are needed for many common installation scenarios.

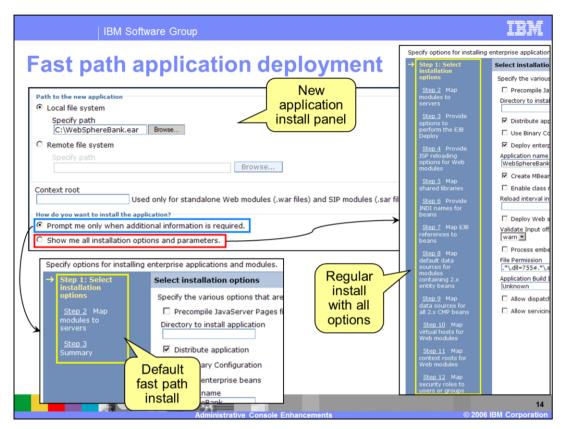

The fast path application deployment presents the administrator with a minimal number of panels to deploy an application. This slide shows what you might see if you choose to take the "fast path" to deploy an application. The application install wizards will display only the required steps, reducing the number of choices that the administrator must make.. If all the required information is already in the deployment descriptors, the wizard will go to directly to the Summary page. This is extremely useful for the case of repeated installs where deployment descriptors are fully specified.

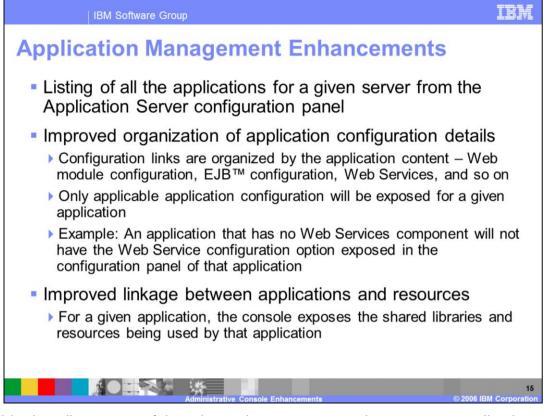

This slide describes some of the other enhancements made to support application management in WebSphere Application Server V6.1. There is a new console action, available from the Application Server configuration panel, that will list all the application installed on a given server. The organization of application configuration details has been reworked so that only applicable configuration info is shown. The linkage between applications and their associated resources has been improved. For example, the administrative console now exposes the shared libraries used by an application.

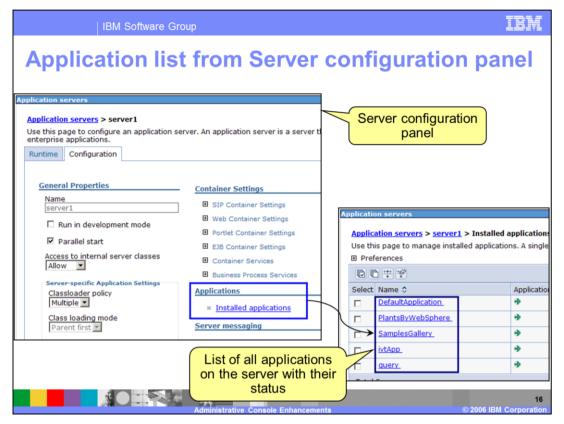

This slide shows how the administrative console lists the installed applications associated with an application server, one of the enhancements made to the administrative console. Note how easy it is to see the scope of the various components.

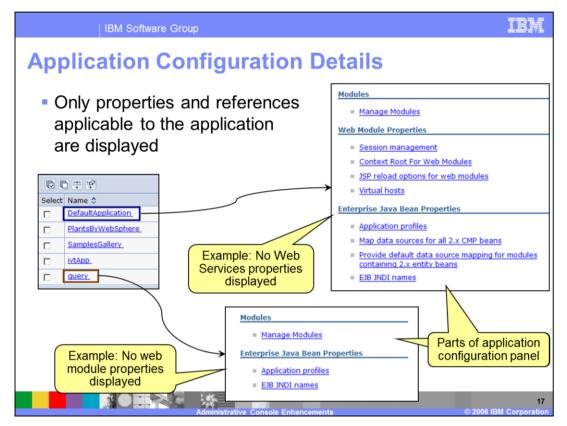

This slide show how post-install application management is simplified by reducing the complexity of the application details panel. In previous releases the application detail panel would display standard links, irrespective of the Enterprise Application content. Now the links are dynamically allocated and only those options that are applicable to the application are displayed in the detail panel, reducing the number of choices you must consider.

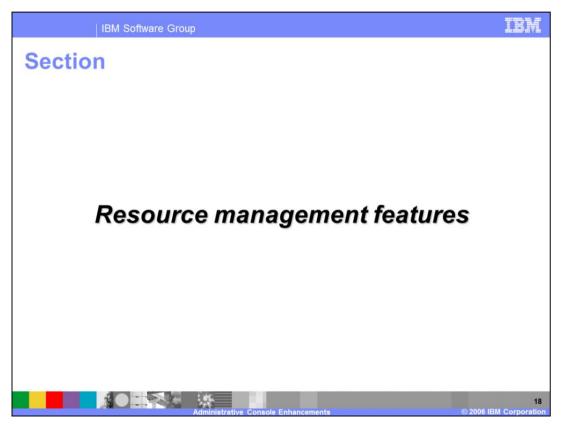

This section describes the enhancements made in the area of resource management in the Administrative Console.

Additional information on the topics in this section may be found the WebSphere Application Server V6.1 Information Center.

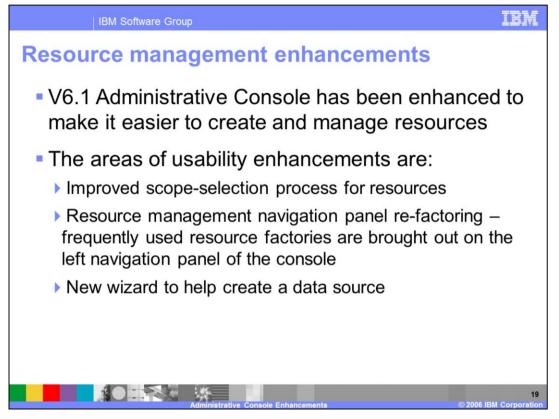

Enhancements made to the administrative console make the creation and management of resources easier for the administrator. The main enhancements include improvements in the scope-selection process for resources, panel refactoring, and a new wizard to help you create a data source. More details on these topics will be shown in the next few slides.

| Select: Name     Scope     Description       C     Derby JDBC Provider     Node=vsbeta055Node1,Server=server1     Derby embedded non-XA<br>JDBC Provider       Derby JDBC Provider (XA)     Cell=vsbeta055Node1,Server=server1     Bult-in Derby JDBC Provider       Derby JDBC Provider (XA)     Cell=vsbeta055Node1,Server=server1     Bult-in Derby JDBC Provider       Derby JDBC Provider (XA)     Node=vsbeta055Node1,Server=server1     Bult-in Derby JDBC Provider                                                                                                    | R                                                |                                                                                                    | collection                                                                                                    | n under s                                                                                                    | cope dropdown                                                                                                    |
|----------------------------------------------------------------------------------------------------|--------------------------------------------------|----------------------------------------------------------------------------------------------------|----------------------------------------------------------------------------------------------------|----------------------------------------------------------------------------------------------------|----------------------------------------------------------------------------------------------------|
| Select: Name ©       Scope ©       Description ©         Derby JDBC Provider       Node=wsbeta055Node1.Server=serve1       Derby embedded non-XA         Derby JDBC Provider       Node=wsbeta055Node1.Server=serve1       Built-in Derby JDBC Provider         Derby JDBC Provider (XA)       Cell=wsbeta055Node1.Server=serve1       Built-in Derby JDBC Provider         Derby JDBC Provider (XA)       Node=wsbeta055Node1.Server=serve1       Built-in Derby JDBC Provider         Derby JDBC Provider (XA)       Node=wsbeta055Node1.Server=server1       Built-in Derby JDBC Provider                                                                                                    | Use the<br>driver<br>Sco<br>C<br>E<br>Pre<br>New | is page to edit properties of a<br>Implementation class for accei-<br>per: All Scopes<br>icope specifies the level at whit<br>in what scope is and how it wor<br><u>All Scopes</u><br><u>Apply</u><br>ferences<br><u>Delete</u> | ss to the specific vendor database of your<br>ch the resource definition is visible. For de<br>test as the score settings help<br>visible. For de<br>visible. Society of the setting of the setting of the<br>visible of the setting of the setting of the setting of the<br>visible of the setting of the setting of the sett | environment.                                                                                                    | All Scope :<br>•Displays all resources within the<br>entire topology<br>•Not a valid choice for "New"<br>resource action                                                                                                    |
| Derby Network Server Using<br>Derby Cleant (CA)         Node=wsbeta035Node1,Server=server<br>Config.This provider is only<br>config.This provider is only<br>config.This p | Select                                           | Anne ©     Derby JDBC Provider     Derby JDBC Provider (XA)     Derby JDBC Provider (XA)     Derby JDBC Provider (XA)     Samples Derby JDBC     Provider (XA)     S                                                            | Node=wsbeta055Node1.Server=server1<br>Cell=wsbeta055Cell1<br>Node=wsbeta055Node1.Server=server1<br>Node=wsbeta055Node1.Server=server1                                                                                                    | Derby embedded non-XA<br>JDBC Provider<br>Built-in Derby JDBC Provider<br>(XA)<br>Derby NetworkServer (XA)<br>Provider that uses the Derby<br>Client. This provider is only<br>configurable in version 7.0<br>and later nodes<br>Built-in Derby JDBC Provider | •Displays only resources defined at<br>the cell level Node:     •Displays only resources defined at<br>the node level Node, Server:     •Displays resources defined at the<br>server level Cluster:     •Displays resources defined for a |

This slide shows how the administrative console reduces the confusion associated with multiple scopes of configuration info. The new pull down menus allow the administrator to easily display all the resources under cell, node, or specific application server. The scope of each resource is clearly shown and it is easy for the administrator to select the scope of interest. It is also easy to view all resources by looking at just one section of the panel.

| Enterprise Applications > WebSpher<br>Use this page to configure an enterpri<br>for further configuring of the applicatio<br>Configuration<br>General Properties<br>• Name<br>WebSphereBank | ise applic<br>ion or its<br>and mo<br>configu | V6.1, resources<br>ced EAR file car<br>odified from the a<br>iration panel | now be vie           |                                                              |  |
|----------------------------------------------------------------------------------------------------|-----------------------------------------------|----------------------------------------------------------------------------|----------------------|--------------------------------------------------------------|--|
|                                                                                                    |                                               |                                                                            |                      |                                                              |  |
| Application reference validation                                                                                                    | Enterprise Applications > W                   | /ebSphereBank > Application sc                                             | oped resources       |                                                              |  |
| Issue warnings Use this page to view the resources that are defined by the enhanced EAR with                                                                                                |                                               |                                                                            |                      | application.                                                 |  |
| Detail Properties                                                                                                    | Preferences                                   |                                                                            |                      |                                                              |  |
| Target specific application                                                                                                    |                                               |                                                                            |                      |                                                              |  |
| Startup behavior                                                                                                    | Name 🗘                                        | JNDI name 🗘                                                                | Resource type 🗘      | Description                                                  |  |
| <ul> <li><u>Application binaries</u></li> <li><u>Class loading and update</u><br/><u>detection</u></li> <li>Remote request dispatche</li> </ul>                                             | DefaultEJBTimerDataSource                     | jdbc/DefaultEJBTimerDataSource                                             | DataSource           | Default data<br>source for<br>WebSphere EJB<br>Timer Service |  |
| = <u>remote request dispatche</u><br>properties<br>= Security role to user/grou                                                                                                    | MyBank DS                                     | jdbc/MyBank                                                                | DataSource           | New JDBC<br>Datasource                                       |  |
| mapping<br>View Deployment Descript                                                                                                    | MyBank DS_CF                                  | eis/jdbc/MyBank_CMP                                                        | J2CConnectionFactory |                                                              |  |
| <ul> <li>Last participant support<br/>extension</li> </ul>                                                                                                    |                                               |                                                                            |                      |                                                              |  |
| References                                                                                                    |                                               |                                                                            |                      |                                                              |  |
| Application scoped resource                                                                                                    | es                                            |                                                                            |                      |                                                              |  |
| = EJB references                                                                                                    | _                                             |                                                                            |                      |                                                              |  |
| Shared library references                                                                                                    |                                               |                                                                            |                      | 21                                                           |  |

Using the Application Server toolkit, bundled with the WebSphere Application Server product, or using the Rational® Application Developer V6 and beyond, you can embed resources with the.

EAR file containing an Enterprise Application to produce an Enhanced Ear file. Previous versions of the administrative console did not provide the administrator with a way to view or modify the resources embedded in the Enhanced EAR file. The administrative console in WebSphere Application Server V6.1 provides the ability to view and modify the resources embedded within the application... There is no ability to create a new application scoped resource from the console.

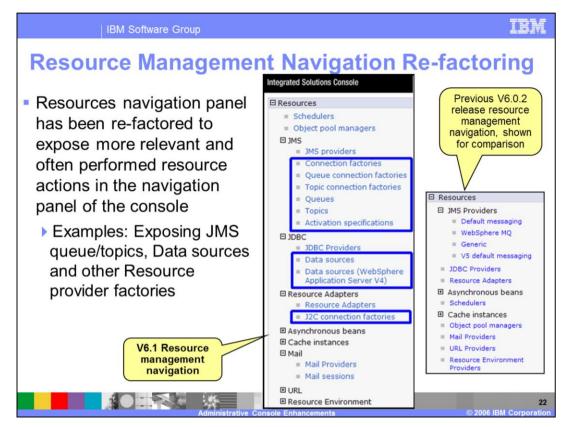

In previous versions of WebSphere Application Server, the navigation panel highlighted the providers and within the context of the provider, you would create the data source. In WebSphere Application Server V6.1, this has been changed so that the focus is on the resource factories. This slide contrasts the navigation panels of the administrative console in WebSphere Application Server V6.1 and that of WebSphere Application Server V6.0.2.

| 1                                                                                         | 3M Software Group                                                                                                    |                                                                                                    | IBM                                                                                                    |
|-------------------------------------------------------------------------------------------|----------------------------------------------------------------------------------------------------|----------------------------------------------------------------------------------------------------|----------------------------------------------------------------------------------------------------|
| New wiz                                                                                   | ards to <u>create J</u> DI                                                                                                    | BC data                                                                                                    | a source                                                                                                    |
| Wizard make<br>data sourc                                                                 |                                                                                                    | Create a data source<br>Step 1: Enter<br>basic data source<br>information                                                                                                    | Select JDBC provider                                                                                                    |
| Create a data source                                                                      |                                                                                                    | → Step 2: Select<br>JDBC provider<br>Step 3: Enter                                                                                                    | C Create new JDBC provider                                                                                                    |
| → Step 1: Enter<br>basic data<br>source<br>information<br>Step 2: Select<br>JDBC provider | Enter basic data source information<br>This step will determine the name and jndi name f<br>datasource at the selected scope. You may choose<br>authentication alias or create a new one, but choose<br>required. | database specific<br>properties for the<br>data source                                                                                                    | Select Select Derby JDBC Provider (XA) Derby JDBC Provider                                                                                                    |
| Step 3: Enter<br>database specific<br>properties for the<br>data source                   | Scope     cells:rhgNode01Cell:nodes:rhgNode03:servers:s     Data source name                                                                                                    | Create a data source                                                                                                    |                                                                                                    |
| Step 4: Summary                                                                           | MyBank data source + JNDI name jdbc/MyBank Component-managed authentication alias Select a component-managed authenticatio new one (none) (none)                                                                  | Step 1: Enter<br>basic data source<br>information<br>Step 2: Select<br>DBC provider<br>→ Step 3: Enter<br>database<br>specific<br>properties for<br>the data source<br>Step 4: Summary | Enter database specific properties for the data source This stap will determine the database specific properties specified by provider type that will be used to create the new datasource. * Database name myband  Use this data source in container managed persistence (CMP) |
| Next Cancel                                                                               | 1 - Enter Data<br>source Info                                                                                                    | Previous Next                                                                                                    | 3 – Specify<br>Data source<br>properties                                                                                                    |

For V6.1, a JDBC Data source creation wizard is provided to help users create data sources associated with their applications. This wizard also provides the capability to associate an existing JDBC provider with the data source or to create a new provider. This slide shows the screen that the new wizard presents. Notice that only three steps are needed and that you are guided through the whole sequence.

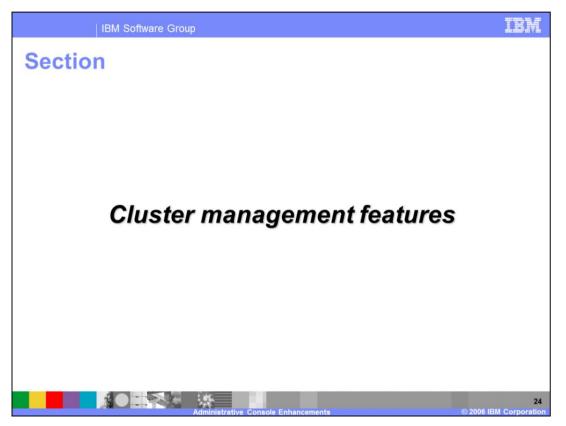

This section describes the enhancements to the cluster and cluster member management in the Administrative Console.

Additional information on the topics in this section may be found the WebSphere Application Server V6.1 Information Center.

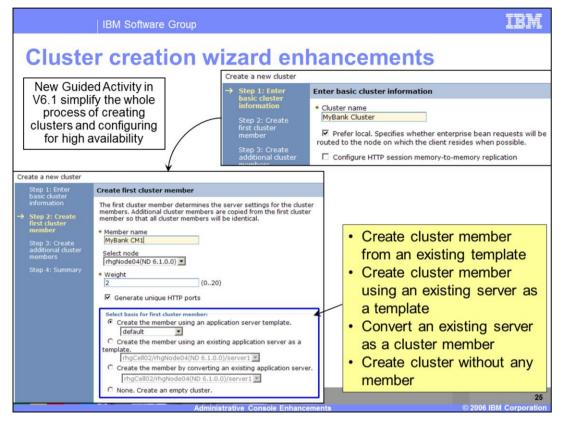

The WebSphere Application Server V6.1 administrative console includes a number of initiatives to simplify the creation of clusters. This slide shows the new guided activity that you can use cluster creation. Only three steps are needed and each requires only a minimal amount of input, yet a considerable amount of flexibility to craft the cluster is still available.

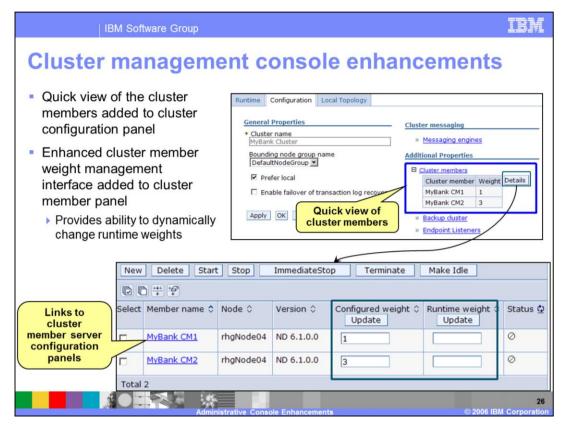

Other enhancements associated with cluster management include panel re-factoring to show cluster members that are available in the cluster properties panel. This slide shows some the new panels. In the cluster configuration panel, the cluster members are clearly listed. By selecting the "Details" button, the administrator can go to the panel to configure those members.

In the panel to configure cluster members, there have been enhancements in the handling of weights associated with the cluster members; assigning weights to cluster members allows the administrator to balance the workload within the cluster. In version 6.1, the administrative console allows the administrator to change the runtime weights dynamically without the need for changing the configuration or restarting the servers.

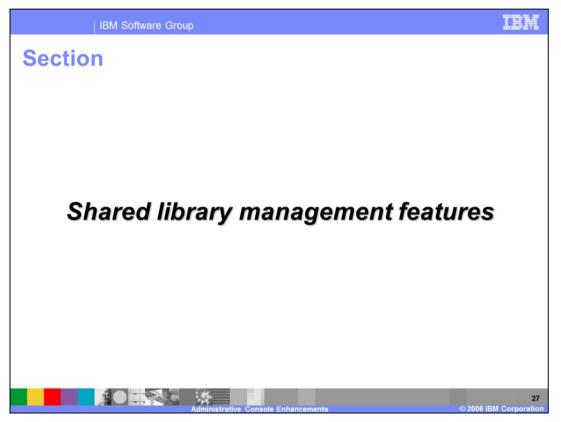

This section describes enhancements to the shared library management in the Administrative Console.

Additional information on the topics in this section may be found the WebSphere Application Server V6.1 Information Center.

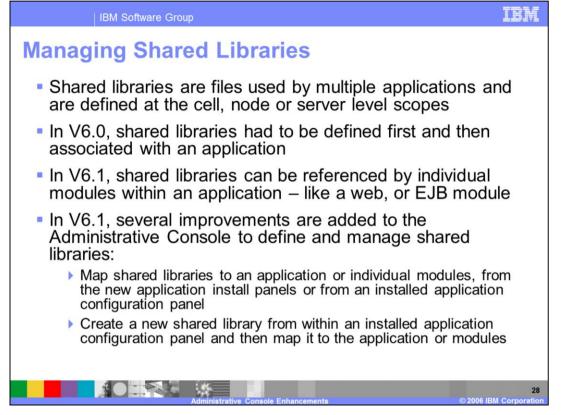

Shared libraries are files used by multiple applications. Using the Administrative Console, you can define a shared library at the cell, node, or server level. You can then associate the library to an application or server to load the classes represented by the shared library in either a server-wide or application-specific class loader. In previous versions of WebSphere Application Server, the management of shared libraries was complicated by the requirement of defining shared libraries and mapping them to the servers, applications, and modules that would use them. In WebSphere Application Server V6.1, this requirement is removed and shared libraries may be mapped to an application or module from the application install panels of the administrative console. Additionally, a new shared library may be created and mapped an installed application or module.

## Page 28 of 32

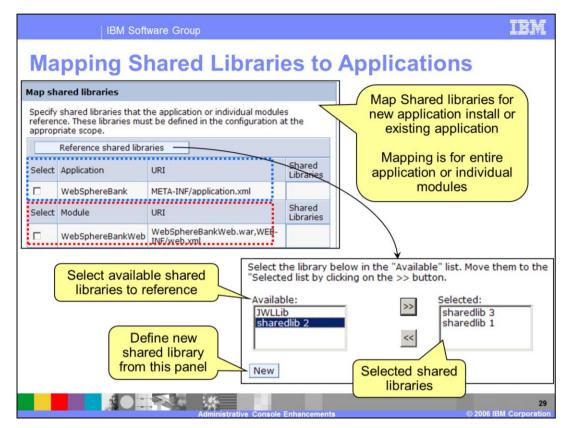

This slide shows how an administrator can map shared libraries to either an entire application or to an individual module.

The "reference shared Library" button opens a panel where a selector will be presented that shows currently mapped shared libraries and any available shared libraries. From this panel, the administrator can map the existing shared library to the application or create a new shared library.

The option to select the shared libraries during application install is available only when using the normal install path. For fast path install, shared libraries can be referenced using the application configuration panels, after the application has been installed.

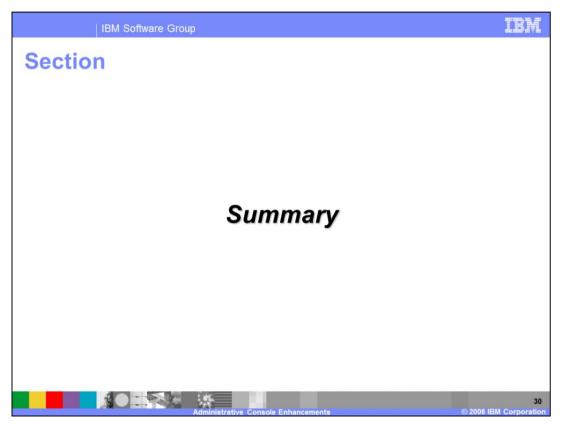

This section summarizes the presentation.

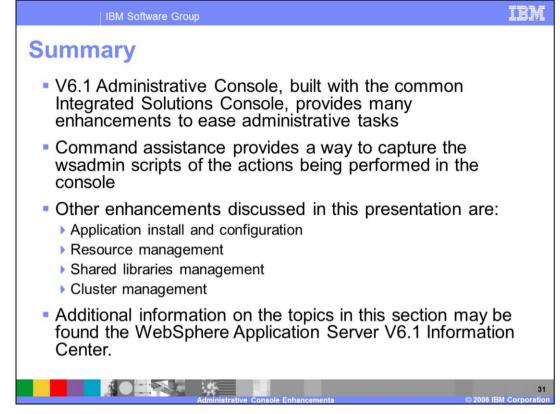

The Administrative console in WebSphere Application Server V6.1 is built using the Integrated Solutions Console framework and contains enhancements to simplify many administrative tasks.

Command assistance provides a way to capture wsadmin commands associated with a console action. Additional enhancements have been made in application install and configuration, resource management, management of shared libraries, and management of clusters.

Additional information on the topics in this section may be found the WebSphere Application Server V6.1 information center.

| IBM Software Group                                                                                                    | IBM                                                               |
|----------------------------------------------------------------------------------------------------|-------------------------------------------------------------------|
| Tempi                                                                                                    | ate Revision: 11/22/2005 12:10 PM                                 |
| Trademarks, Copyrights, and Disclaimers                                                                                                    | 5                                                                 |
| The following terms are trademarks or registered trademarks of International Business Machines Corporation in the United States, other countries, or both:                                                                                                    |                                                                   |
| IBM(logo) Cloudscape Informix OS/390 V<br>eflogo/business DB2 iSeries OS/400 22                                                                                                    | Tivoli<br>WebSphere<br>xSeries<br>zSeries                         |
| Java and all Java-based trademarks are trademarks of Sun Microsystems, Inc. in the United States, other countries, or both.                                                                                                    |                                                                   |
| Microsoft, Windows, Windows NT, and the Windows logo are registered trademarks of Microsoft Corporation in the United States, other countries, or both.                                                                                                    |                                                                   |
| Intel, ActionMedia, LANDesk, MMX, Pentium and ProShare are trademarks of Intel Corporation in the United States, other countries, or both.                                                                                                    |                                                                   |
| UNIX is a registered trademark of The Open Group in the United States and other countries.                                                                                                    |                                                                   |
| Linux is a registered trademark of Linus Torvalds.                                                                                                    |                                                                   |
| Other company, product and service names may be trademarks or service marks of others.                                                                                                    |                                                                   |
| Product data has been reviewed for accuracy as of the date of initial publication. Product data is subject to change without notice. This document could include te typographical enrors. IBM may make improvements and/or changes in the product(s) and/or program(s) described herein at any time without notice. Any statement future direction and intent are subject to change withdrawal without notice, and represent goals and objectives only. References in this document to IBM product services does not imply that IBM intends to make such products, programs or services available in all countries in which IBM operates or does business. Any refere Product in this document to is dotted to the subject services does not imply that only that only that program product may be used. Any functionally equivalent program, that does not infinge I property rights, may be used instead.                                                          | nts regarding IBM's<br>ts, programs, or<br>ence to an IBM Program |
| Information is provided "AS IS" without warranty of any kind. THE INFORMATION PROVIDED IN THIS DOCUMENT IS DISTRIBUTED 'AS IS" WITHOUT ANY W<br>EXPRESS OR IMPLIED. IBM EXPRESSLY DISCLAMS ANY WARRANTES OF MERCHANTABILITY, FITNESS FOR A PARTICULAR PURPOSE OR NONINFR<br>have no responsibility to update this information. IBM products are warranted, if at all according to the terms and conditions of the agreements (e.g., IBM Custom<br>Statement of Limited Warranty, International Program License Agreement, etc.) under which they are provided. Information concerning non-IBM products was obta<br>of those products, heir published announcements or other publicly available sources. IBM has not tested those products on evanetion with his publication and ca<br>accuracy of performance, compatibility or any other claims related to non-IBM products. IBM makes no representations or warranties, express or implied, regarding<br>services. | her Agreement,<br>ained from the suppliers<br>annot confirm the   |
| The provision of the information contained herein is not intended to, and does not, grant any right or license under any IBM patents or copyrights. Inquiries regardin<br>licenses should be made, in writing, to:                                                                                                    | ng patent or copyright                                            |
| IBM Director of Licensing<br>IBM Corporation<br>North Castle Drive<br>Armonk, NY 10504-1785<br>U S A.                                                                                                    |                                                                   |
| Performance is based on measurements and projections using standard IBM benchmarks in a controlled environment. All customer examples described are prese<br>how those customers have used IBM products and the results they may have achieved. The actual throughput or performance that any user will experience will va<br>considerations such as the amount of multiprogramming in the user's job stream. The I/O configuration, the storage configuration, and the workload processed. The<br>can be given that an individual user will achieve throughput or performance improvements equivalent to the ratios stated here.                                                                                                    | ary depending upon                                                |
| Copyright International Business Machines Corporation 2005,2006. All rights reserved.                                                                                                    |                                                                   |
| Note to U.S. Government Users - Documentation related to restricted rights-Use, duplication or disclosure is subject to restrictions set forth in GSA ADP Schedule                                                                                                    | Contract and IBM Corp.                                            |
|                                                                                                    | 32                                                                |

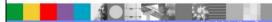